# BGP 경로 알림으로 보안 오버레이 구성

## 목차

소개 사용되는 구성 요소 BGP 경로 알림 컨피그레이션 예시 토폴로지 다이어그램 초기 설정 Catalyst 8000v 라우터의 FlexVPN 서버 구성 1. IKEv2 제안서 생성 2. IKEv2 정책을 생성하고 제안서에 연결합니다. 3. IKEv2 권한 부여 정책 구성 4. IKEv2 프로파일 생성 5. IPsec 변형 집합 만들기 6. 기본 IPsec 프로필 제거 7. IPsec 프로필을 생성하고 변형 집합 및 IKEv2 프로필과 연결합니다. 8. 가상 템플릿 생성 NFVIS 보안 오버레이 최소 컨피그레이션 오버레이 상태 검토 FlexVPN 서버에 대한 BGP 경로 알림 컨피그레이션 NFVIS의 BGP 컨피그레이션 BGP 검토 FlexVPN Server의 사설 서브넷이 BGP를 통해 알려졌는지 확인합니다. 문제 해결 NFVIS(FlexVPN 클라이언트) NFVIS 로그 파일 내부 커널 스트롱스완 주입 경로 IPsec0 인터페이스 상태 검토 Head-End(FlexVPN 서버) 피어 간의 IPsec SA 빌드 검토 활성 암호화(암호화) 세션 표시 VPN 연결 재설정 추가 트러블슈팅을 위해 디버깅 수행 관련 문서 및 문서

## 소개

이 문서에서는 독점적인 vBranch 트래픽 관리를 위해 NFVIS에서 보안 오버레이 및 eBGP 공지를 구성하는 방법에 대해 설명합니다.

## 사용되는 구성 요소

이 문서의 정보는 다음 하드웨어 및 소프트웨어 구성 요소를 기반으로 합니다.

- NFVIS 4.7.1을 실행하는 ENCS5412
- Cisco IOS® XE 17.09.03a를 실행하는 Catalyst 8000v

이 문서의 정보는 특정 랩 환경의 디바이스를 토대로 작성되었습니다. 이 문서에 사용된 모든 디바 이스는 초기화된(기본) 컨피그레이션으로 시작되었습니다. 현재 네트워크가 작동 중인 경우 모든 명령의 잠재적인 영향을 미리 숙지하시기 바랍니다.

### BGP 경로 알림

NFVIS BGP 기능은 보안 오버레이 기능과 함께 작동하여 보안 오버레이 터널을 통해 BGP 인접 디 바이스에서 경로를 학습합니다. 이러한 학습된 경로 또는 서브넷은 보안 터널의 NFVIS 라우팅 테이 블에 추가되어 터널을 통해 경로에 액세스할 수 있게 합니다. Secure Overlay에서는 터널에서 학습 할 단일 개인 경로 하나만 허용하므로, BGP를 구성하면 암호화된 터널을 통해 인접성을 설정하고 내보낸 경로를 NFVIS vpnv4 라우팅 테이블에 삽입하여 이러한 제한을 극복할 수 있습니다.

## 컨피그레이션 예시

### 토폴로지 다이어그램

이 컨피그레이션의 목적은 c8000v에서 NFVIS의 관리 IP 주소에 연결하는 것입니다. 터널이 설정되 면 eBGP 경로 공지를 사용하여 private-vrf 서브넷에서 더 많은 경로를 광고할 수 있습니다.

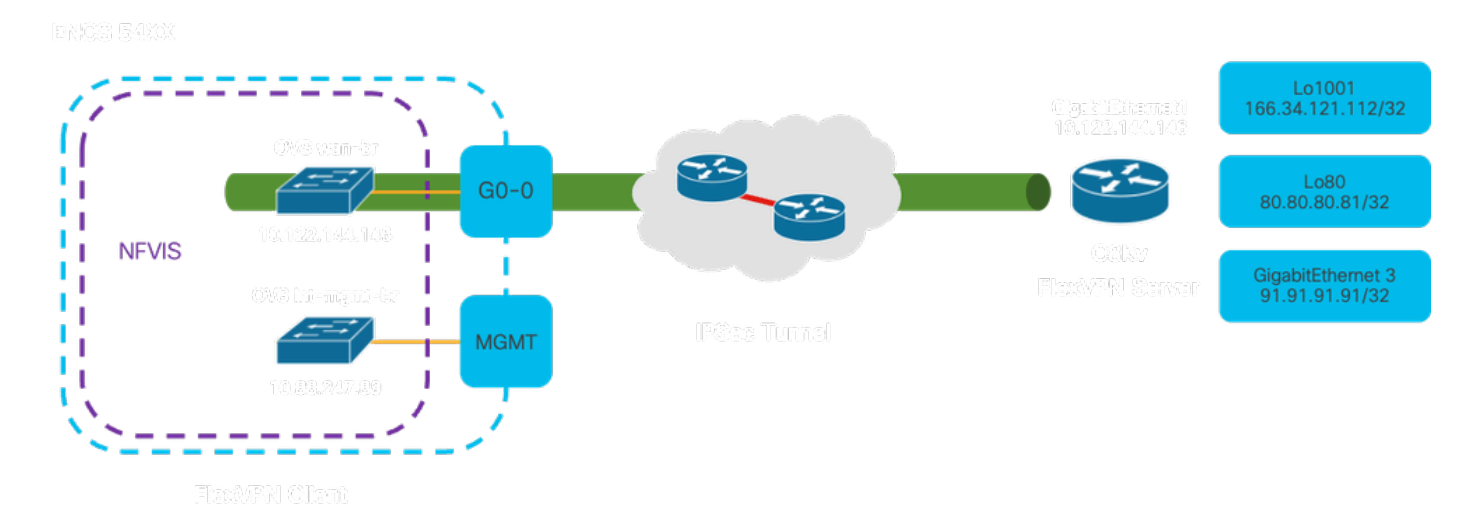

그림 1. 이 문서에서 준비한 예제의 토폴로지 다이어그램

## 초기 설정

FlexVPN Server에서 관련 IP 주소 지정 구성(모두 전역 컨피그레이션 모드 내)

vrf definition private-vrf rd 65000:7 address-family ipv4 exit-address-family

vrf definition public-vrf

 address-family ipv4 exit-address-family

interface GigabitEthernet1 description Public-Facing Interface vrf forwarding public-vrf ip address 10.88.247.84 255.255.255.224

interface Loopback1001 description Tunnel Loopback vrf forwarding private-vrf ip address 166.34.121.112 255.255.255.255

interface Loopback80 description Route Announced Loopback vrf forwarding private-vrf ip address 81.81.81.1 255.255.255.255

interface GigabitEthernet3 description Route Announced Physical Interface vrf forwarding private-vrf ip address 91.91.91.1 255.255.255.0

#### NFVIS의 경우 WAN 및 관리 인터페이스를 적절하게 구성합니다

system settings mgmt ip address 192.168.1.1 255.255.255.0 system settings wan ip address 10.88.247.89 255.255.255.224 system settings default-gw 10.88.247.65 system settings ip-receive-acl 0.0.0.0/0 service [ ssh https netconf scpd ] action accept priority 10 !

### Catalyst 8000v 라우터의 FlexVPN 서버 구성

1. IKEv2 제안서 생성

보안 통신 채널 설정의 초기 단계(1단계) 동안 두 VPN 엔드포인트가 사용해야 하는 보안 프로토콜 과 알고리즘을 지정합니다. IKEv2 제안의 목적은 인증, 암호화, 무결성 및 키 교환을 위한 매개변수 를 개략적으로 설명하는 것이므로 민감한 데이터를 교환하기 전에 두 엔드포인트가 공통된 보안 조 치 집합에 동의하도록 하는 것입니다.

crypto ikev2 proposal uCPE-proposal encryption aes-cbc-256 integrity sha512 group 16 14

여기서 각 항목은 다음을 나타냅니다.

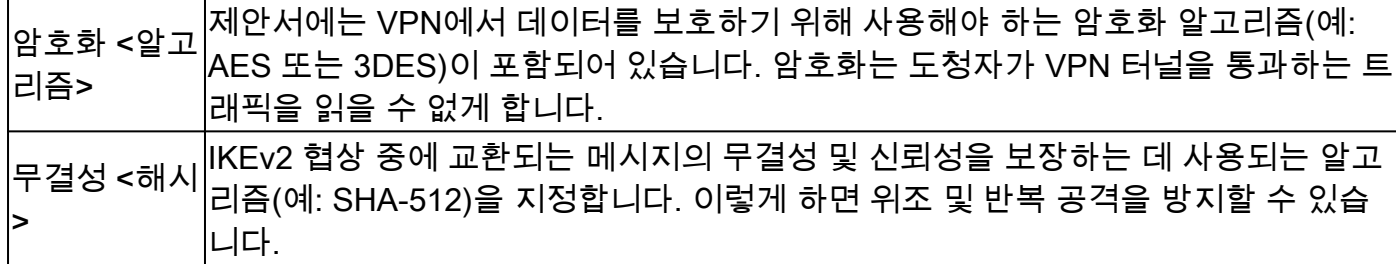

2. IKEv2 정책을 생성하고 제안서에 연결합니다.

IPsec VPN 연결 설정의 초기 단계(1단계)에 대한 매개변수를 지정하는 컨피그레이션 세트입니다 . 주로 VPN 엔드포인트가 서로를 인증하고 VPN 설정을 위한 보안 통신 채널을 설정하는 방법에 중 점을 둡니다.

crypto ikev2 policy uCPE-policy match fvrf public-vrf proposal uCPE-proposal

3. IKEv2 권한 부여 정책 구성

IKEv2는 네트워크의 두 엔드포인트 간에 보안 세션을 설정하는 데 사용되는 프로토콜이며, 권한 부 여 정책은 VPN 터널이 설정되면 VPN 클라이언트에서 액세스할 수 있는 리소스와 서비스를 결정하 는 규칙 집합입니다.

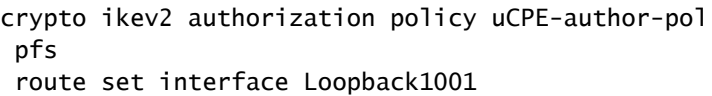

여기서 각 항목은 다음을 나타냅니다.

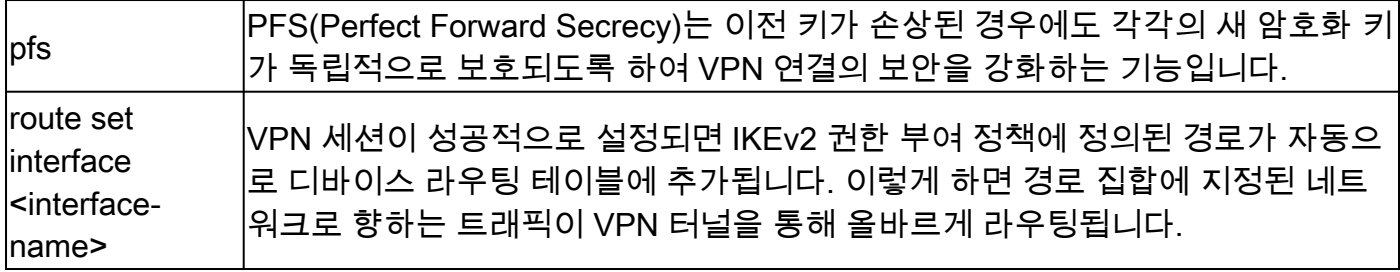

4. IKEv2 프로파일 생성

IKEv2(Internet Key Exchange 버전 2) 정책은 IPsec(Internet Protocol Security) VPN 터널을 설정하 는 IKEv2 단계에서 사용되는 규칙 또는 매개변수 집합입니다. IKEv2는 인터넷과 같은 신뢰할 수 없

는 네트워크를 통해 안전하게 통신하려는 두 당사자 간에 키를 안전하게 교환하고 SA(Security Association)를 협상할 수 있게 해주는 프로토콜입니다. IKEv2 정책은 보안 및 암호화된 통신 채널 을 설정하기 위해 양 당사자가 동의해야 하는 다양한 보안 매개변수를 지정하여 이 협상이 발생하 는 방식을 정의합니다.

IKEv2 프로필에는 다음이 있어야 합니다.

- 로컬 및 원격 인증 방법입니다.
- 일치 ID 또는 일치 인증서 또는 일치 명령문.

crypto ikev2 profile uCPE-profile description uCPE profile match fvrf public-vrf match identity remote any authentication remote pre-share key ciscociscocisco123 authentication local pre-share key ciscociscocisco123 dpd 60 2 on-demand aaa authorization group psk list default uCPE-author-pol local virtual-template 1 mode auto

여기서 각 항목은 다음을 나타냅니다.

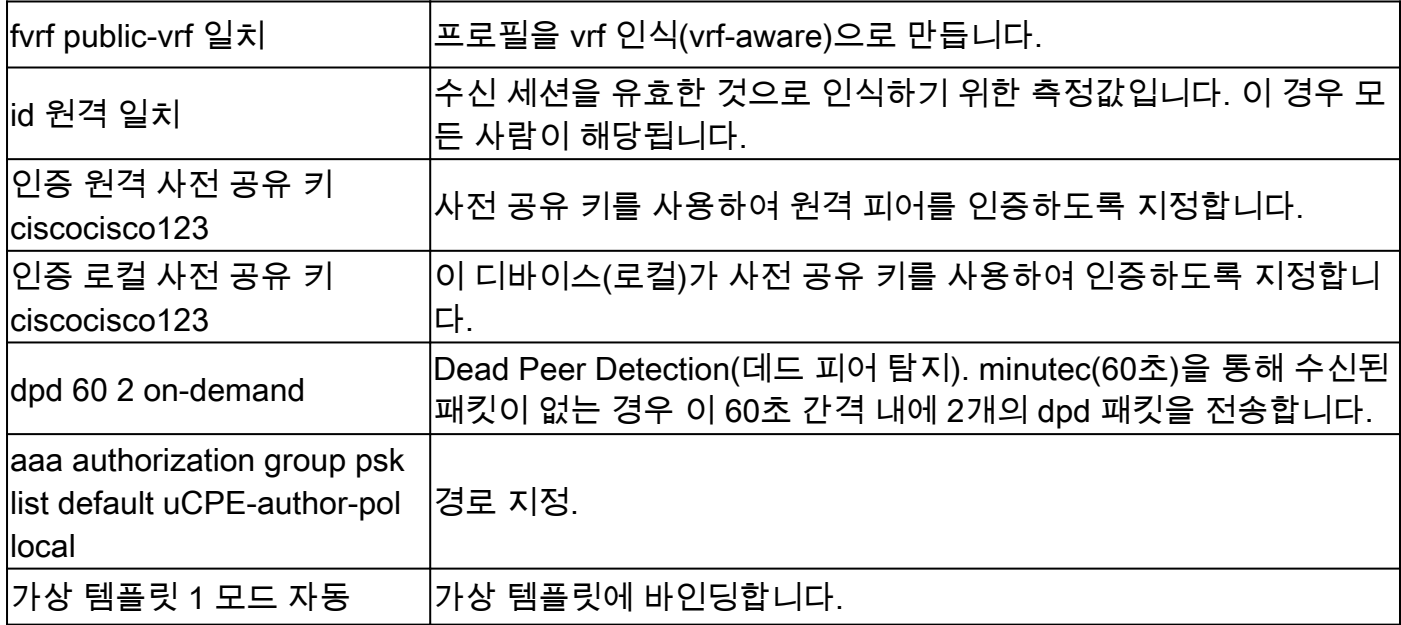

5. IPsec 변형 집합 만들기

IPsec 터널을 통과하는 데이터 트래픽에 적용해야 하는 보안 프로토콜 및 알고리즘 집합을 정의합 니다. 기본적으로 변형 집합은 VPN 엔드포인트 간의 안전한 전송을 보장하면서 데이터를 암호화 및 인증하는 방법을 지정합니다. 터널 모드는 네트워크 전반에 안전한 전송을 위해 전체 IP 패킷을 캡슐화하도록 IPsec 터널을 구성합니다.

여기서 각 항목은 다음을 나타냅니다.

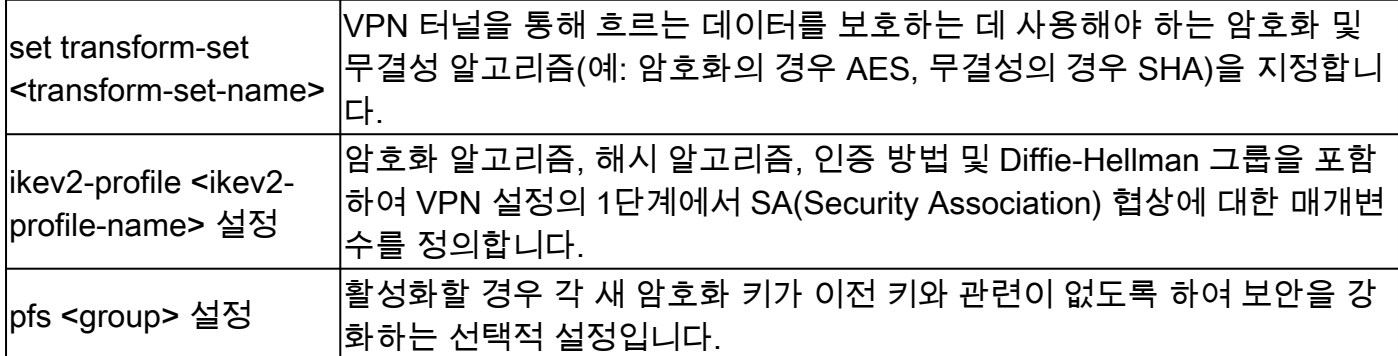

6. 기본 IPsec 프로필 제거

기본 IPsec 프로필을 제거하는 방법은 보안, 사용자 지정 및 시스템 명확성과 관련된 몇 가지 이유 로 채택된 방식입니다. 기본 IPsec 프로필은 네트워크의 특정 보안 정책 또는 요구 사항을 충족하지 못합니다. 이를 제거하면 어떤 VPN 터널에서도 최적화되지 않거나 안전하지 않은 설정을 무심코 사용하지 않으므로 취약성의 위험이 줄어듭니다.

각 네트워크에는 특정 암호화 및 해싱 알고리즘, 키 길이, 인증 방법 등 고유한 보안 요구 사항이 있 습니다. 기본 프로필을 제거하면 이러한 특정 요구 사항에 부합하는 맞춤형 프로필을 생성할 수 있 으므로 최상의 보호 및 성능을 보장할 수 있습니다.

no crypto ipsec profile default

7. IPsec 프로필을 생성하고 변형 집합 및 IKEv2 프로필과 연결합니다.

IPsec(Internet Protocol Security) 프로파일은 IPsec VPN 터널을 설정하고 관리하는 데 사용되는 설 정과 정책을 캡슐화하는 구성 엔터티입니다. 여러 VPN 연결에 적용할 수 있는 템플릿 역할을 하며 보안 매개변수를 표준화하고 네트워크 전반의 보안 통신 관리를 단순화합니다.

```
crypto ipsec profile uCPE-ips-prof
  set security-association lifetime seconds 28800
 set security-association idle-time 1800
 set transform-set tset_aes_256_sha512
 set pfs group14
 set ikev2-profile uCPE-profile
```
8. 가상 템플릿 생성

Virtual-Template 인터페이스는 가상 액세스 인터페이스의 동적 템플릿 역할을 하여 VPN 연결을 관 리하기 위한 확장 가능하고 효율적인 방법을 제공합니다. 이를 통해 가상 액세스 인터페이스의 동 적 인스턴스화가 가능합니다. 새 VPN 세션이 시작되면 디바이스에서 Virtual-Template에 지정된 컨 피그레이션을 기반으로 Virtual-Access 인터페이스를 생성합니다. 이 프로세스는 각 연결에 대해 미 리 구성된 물리적 인터페이스를 사용할 필요 없이 필요에 따라 리소스를 동적으로 할당하여 다수의 원격 클라이언트 및 사이트를 지원합니다.

FlexVPN 구축은 가상 템플릿을 사용하여 각 개별 세션의 수동 컨피그레이션 없이 새로운 연결이 설 정되는 대로 효율적으로 확장할 수 있습니다.

interface Virtual-Template1 type tunnel vrf forwarding private-vrf ip unnumbered Loopback1001 ip mtu 1400 ip tcp adjust-mss 1380 tunnel mode ipsec ipv4 tunnel vrf public-vrf tunnel protection ipsec profile uCPE-ips-prof

### NFVIS 보안 오버레이 최소 컨피그레이션

보안 오버레이 인스턴스 구성

```
secure-overlay myconn local-bridge wan-br local-system-ip-addr 10.122.144.146 local-system-ip-subnet 10
 ike-cipher aes256-sha512-modp4096 esp-cipher aes256-sha512-modp4096
  psk local-psk ciscociscocisco123 remote-psk ciscociscocisco123
  commit
```
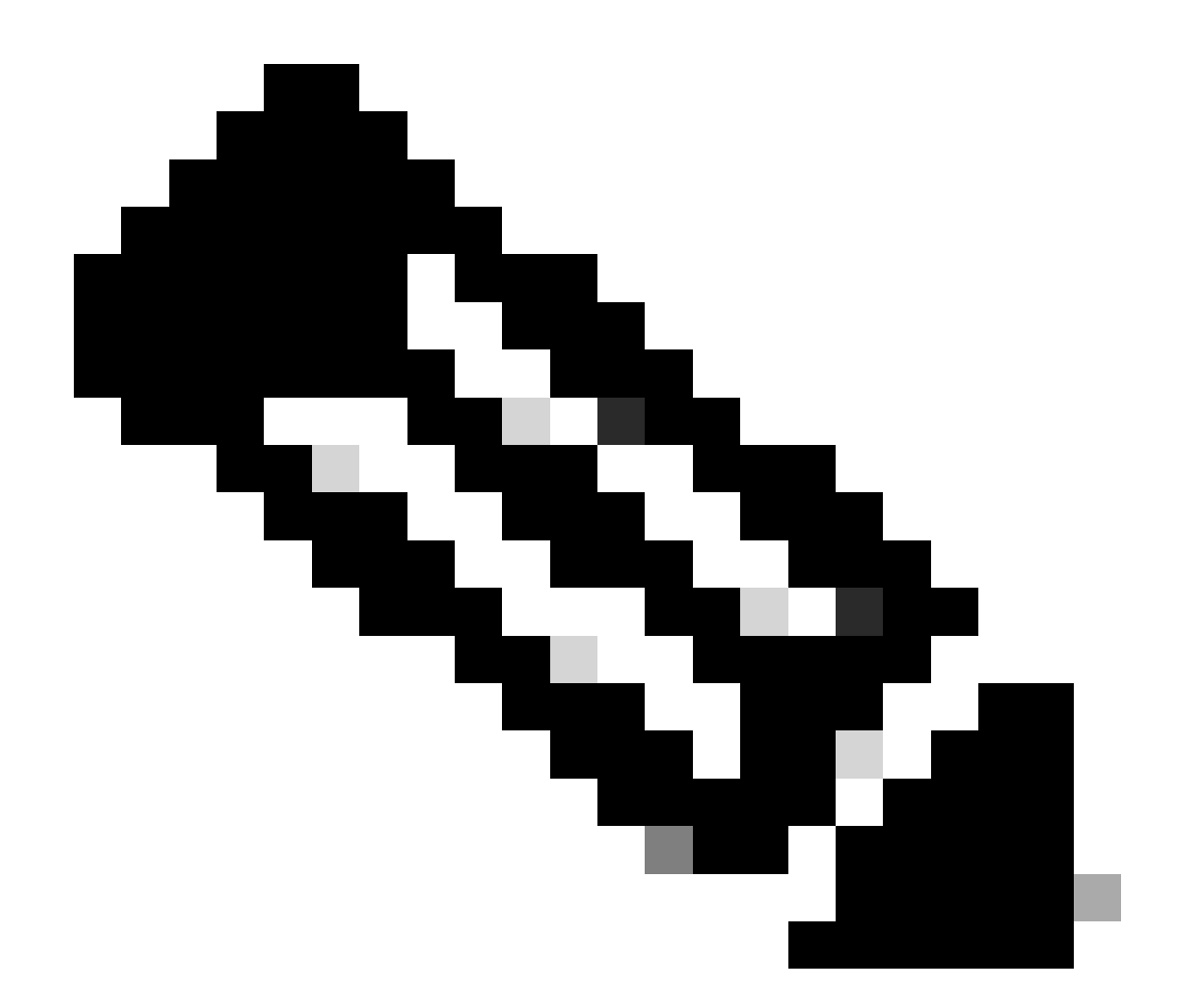

참고: IPSec 터널을 통해 BGP 경로 알림을 구성할 때 로컬 터널 IP 주소에 대해 가상 IP 주 소(물리적 인터페이스 또는 OVS 브리지에서 소싱되지 않음)를 사용하도록 보안 오버레이 를 구성해야 합니다. 위의 예에서 변경된 가상 주소 지정 명령입니다. local-system-ip-addr 10.122.144.146 local-system-ip-subnet 10.122.144.128/27

오버레이 상태 검토

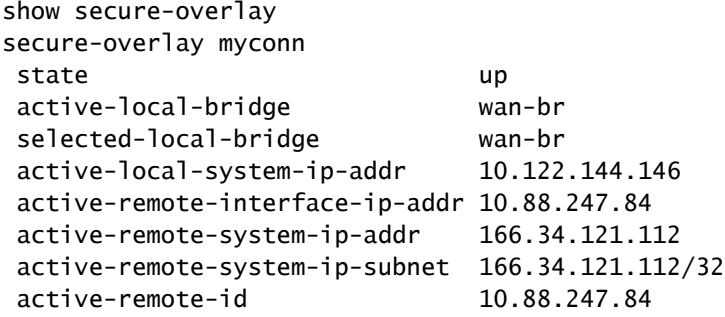

## FlexVPN 서버에 대한 BGP 경로 알림 컨피그레이션

이 설정에서는 피어링에 eBGP를 사용해야 합니다. 여기서 NFVIS 측의 소스 주소(로컬 터널 IP의 가상 IP 주소) 서브넷을 수신 대기 범위에 추가해야 합니다.

router bgp 65000 bgp router-id 166.34.121.112 bgp always-compare-med bgp log-neighbor-changes bgp deterministic-med bgp listen range 10.122.144.0/24 peer-group uCPEs bgp listen limit 255 no bgp default ipv4-unicast address-family ipv4 vrf private-vrf redistribute connected redistribute static neighbor uCPEs peer-group neighbor uCPEs remote-as 200 neighbor uCPEs ebgp-multihop 10 neighbor uCPEs timers 610 1835 exit-address-family

### 여기서 각 항목은 다음을 나타냅니다.

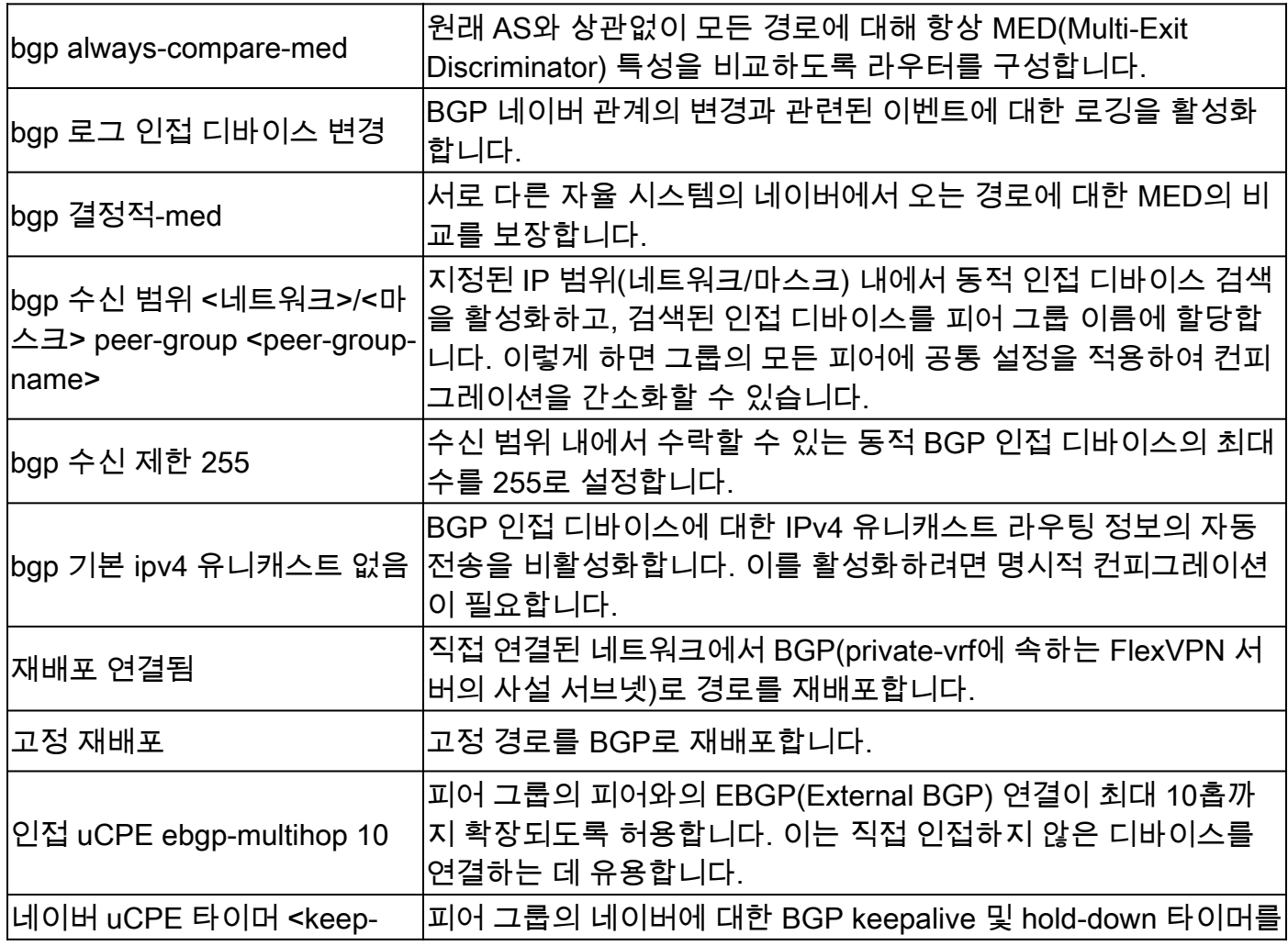

![](_page_9_Picture_2.jpeg)

참고: 피어 그룹에서 네이버 경로 알림을 제어하도록 아웃바운드 접두사 목록을 구성할 수 있습니다. 네이버 접두사 목록 출력

NFVIS의 BGP 컨피그레이션

eBGP 인접 디바이스 설정으로 BGP 프로세스 시작

router bgp 200 router-id 10.122.144.146 neighbor 166.34.121.112 remote-as 65000 commit

BGP 검토

이 출력은 BIRD Internet Routing Daemon에서 보고한 BGP 세션의 상태를 나타냅니다. 이 라우팅 소프트웨어는 IP 경로를 처리하고 그 방향에 대한 결정을 내리는 역할을 담당합니다. 제공된 정보에 서 BGP 세션이 "Established(설정됨)" 상태임을 나타내어 BGP 피어링 프로세스가 성공적으로 완료 되었으며 세션이 현재 활성 상태임을 나타냅니다. 4개 노선을 성공적으로 수입했으며, 수입 가능한 노선은 15개로 상한이 있다고 언급했다.

nfvis# support show bgp BIRD 1.6.8 ready. name proto table state since info bgp\_166\_34\_121\_112 BGP bgp\_table\_166\_34\_121\_112 up 09:54:14 Established Preference: 100 Input filter: ACCEPT Output filter: ACCEPT Import limit: 15 Action: disable Routes: 4 imported, 0 exported, 8 preferred Route change stats: received rejected filtered ignored accepted Import updates:  $\begin{array}{ccccccc} 4 & 0 & 0 & 0 & 4 \end{array}$ Import withdraws:  $\begin{array}{ccccccc} 0 & 0 & & & - & 0 & & 0 \end{array}$ Export updates:  $4$  4  $4$  0 --- 0 Export withdraws: 0 --- --- --- --- 0 BGP state: Established Neighbor address: 166.34.121.112 Neighbor AS: 65000 Neighbor ID: 166.34.121.112 Neighbor caps: refresh enhanced-refresh AS4 Session: external multihop AS4 Source address: 10.122.144.146 Route limit: 4/15 Hold timer: 191/240 Keepalive timer: 38/80

FlexVPN Server의 사설 서브넷이 BGP를 통해 알려졌는지 확인합니다.

BGP 경로 공지를 구성할 때 구성 가능한 주소 패밀리 또는 전송 조합은 ipv4 unicastfor IPSec뿐입 니다. BGP 상태를 보려면 IPSec에 대한 구성 가능한 주소군 또는 전송이 vpnv4 유니캐스트입니다.

nfvis# show bgp vpnv4 unicast Family Transmission Router ID Local AS Number vpnv4 unicast 10.122.144.146 200

show bgp vpnv4 unicast route 명령을 사용하면 BGP 프로세스에 알려진 VPNv4 유니캐스트 경로 에 대한 정보를 검색할 수 있습니다.

nfvis# show bgp vpnv4 unicast route Network Next-Hop Metric LocPrf Path 81.81.81.1/32 166.34.121.112 0 100 65000 ? 91.91.91.0/24 166.34.121.112 0 100 65000 ?

![](_page_11_Picture_111.jpeg)

헤드엔드 VPN 서버의 경우 BGP 세션의 상태 및 컨피그레이션을 신속하게 평가하기 위해 BGP 컨 피그레이션 및 작동 상태에 대한 개요를 생성할 수 있습니다.

c8000v# show ip bgp summary Number of dynamically created neighbors in vrf private-vrf: 1/(100 max) Total dynamically created neighbors: 1/(255 max), Subnet ranges: 1

또한 BGP에서 관리하는 VPNv4(VPN over IPv4) 라우팅 테이블 항목에 대한 자세한 정보를 표시할 수 있습니다. 여기에는 경로 접두사, next-hop IP 주소, 원래 AS 번호, 로컬 기본 설정, MED(Multi-Exit Discriminator), 커뮤니티 값 등의 다양한 BGP 특성과 같은 각 VPNv4 경로의 특정 특성이 포함 되어야 합니다.

c8000v# show ip bgp vpnv4 all BGP table version is 5, local router ID is 166.34.121.112 Status codes: s suppressed, d damped, h history, \* valid, > best, i - internal, r RIB-failure, S Stale, m multipath, b backup-path, f RT-Filter, x best-external, a additional-path, c RIB-compressed, t secondary path, L long-lived-stale, Origin codes: i - IGP, e - EGP, ? - incomplete RPKI validation codes: V valid, I invalid, N Not found

![](_page_11_Picture_112.jpeg)

문제 해결

NFVIS(FlexVPN 클라이언트)

NFVIS 로그 파일

NFVIS charon.log 로그 파일에서 IPsec 단계에 대한 모든 초기화 및 오류 로그를 볼 수 있습니다.

nfvis# show log charon.log Feb 5 07:55:36.771 00[JOB] spawning 16 worker threads Feb 5 07:55:36.786 05[CFG] received stroke: add connection 'myconn'

![](_page_12_Picture_141.jpeg)

#### 내부 커널 스트롱스완 주입 경로

Linux에서는 strongswan(NFVIS에서 사용하는 멀티플랫폼 IPsec 구현)이 라우팅 테이블(220)에 경 로(BGP VPNv4 유니캐스트 경로 포함)를 기본적으로 설치하므로 커널이 정책 기반 라우팅을 지원 해야 합니다.

nfvis# support show route 220 10.122.144.128/27 dev ipsec0 proto bird scope link 81.81.81.1 dev ipsec0 proto bird scope link 91.91.91.0/24 dev ipsec0 proto bird scope link 166.34.121.112 dev ipsec0 scope link

IPsec0 인터페이스 상태 검토

```
ifconfig를 사용하여 ipsec0 가상 인터페이스에 대한 자세한 내용을 확인할 수 있습니다
```
ipsec0: flags=209<UP,POINTOPOINT,RUNNING,NOARP> mtu 9196 inet 10.122.144.146 netmask 255.255.255.255 destination 10.122.144.146 tunnel txqueuelen 1000 (IPIP Tunnel) RX packets 5105 bytes 388266 (379.1 KiB) RX errors 0 dropped 0 overruns 0 frame 0 TX packets 5105 bytes 389269 (380.1 KiB) TX errors 1 dropped 0 overruns 0 carrier 1 collisions 0

Head-End(FlexVPN 서버)

피어 간의 IPsec SA 빌드 검토

아래의 출력에서 암호화된 터널은 Virtual-Access1 인터페이스를 통해 10.88.247.84와 0.0.0.0/0과 10.122.144.128/27 네트워크 간에 이동하는 트래픽에 대해 10.88.247.89 사이에 구축됩니다. 즉, 인 바운드와 아웃바운드에 2개의 ESP(Encapsulating Security Payload)SA가 구축됩니다.

```
c8000v# show crypto ipsec sa
interface: Virtual-Access1
     Crypto map tag: Virtual-Access1-head-0, local addr 10.88.247.84
    protected vrf: private-vrf
    local ident (addr/mask/prot/port): (0.0.0.0/0.0.0.0/0/0)
    remote ident (addr/mask/prot/port): (10.122.144.128/255.255.255.224/0/0)
    current_peer 10.88.247.89 port 4500
      PERMIT, flags={origin_is_acl,}
     #pkts encaps: 218, #pkts encrypt: 218, #pkts digest: 218
     #pkts decaps: 218, #pkts decrypt: 218, #pkts verify: 218
     #pkts compressed: 0, #pkts decompressed: 0
     #pkts not compressed: 0, #pkts compr. failed: 0
     #pkts not decompressed: 0, #pkts decompress failed: 0
     #send errors 0, #recv errors 0
      local crypto endpt.: 10.88.247.84, remote crypto endpt.: 10.88.247.89
      plaintext mtu 1422, path mtu 1500, ip mtu 1500, ip mtu idb GigabitEthernet1
      current outbound spi: 0xC91BCDE0(3374042592)
     PFS (Y/N): Y, DH group: group16
      inbound esp sas:
       spi: 0xB80E6942(3087952194)
         transform: esp-256-aes esp-sha512-hmac ,
        in use settings =\{Tunnel, \}conn id: 2123, flow_id: CSR:123, sibling_flags FFFFFFFF80000048, crypto map: Virtual-Access1-he
          sa timing: remaining key lifetime (k/sec): (4607969/27078)
         IV size: 16 bytes
         replay detection support: Y
         Status: ACTIVE(ACTIVE)
      inbound ah sas:
      inbound pcp sas:
      outbound esp sas:
       spi: 0xC91BCDE0(3374042592)
         transform: esp-256-aes esp-sha512-hmac ,
```

```
in use settings =\{Tunnel, \}conn id: 2124, flow_id: CSR:124, sibling_flags FFFFFFFF80000048, crypto map: Virtual-Access1-he
     sa timing: remaining key lifetime (k/sec): (4607983/27078)
    IV size: 16 bytes
    replay detection support: Y
    Status: ACTIVE(ACTIVE)
 outbound ah sas:
```
outbound pcp sas:

활성 암호화(암호화) 세션 표시

show crypto session detail의 출력은 VPN 유형(사이트 간 또는 원격 액세스 등), 사용 중인 암호화 및 해싱 알고리즘, 인바운드 및 아웃바운드 트래픽 모두에 대한 SA(Security Association)를 비롯한 각 활성 암호화 세션에 대한 포괄적인 세부 정보를 제공해야 합니다. 또한 암호화된 트래픽과 해독 된 트래픽에 대한 통계(예: 패킷 및 바이트 수)를 표시하므로, VPN에서 보호하는 데이터 양을 모니 터링하고 처리량 문제를 해결하는 데 유용할 수 있습니다.

c8000v# show crypto session detail Crypto session current status Code: C - IKE Configuration mode, D - Dead Peer Detection K - Keepalives, N - NAT-traversal, T - cTCP encapsulation X - IKE Extended Authentication, F - IKE Fragmentation R - IKE Auto Reconnect, U - IKE Dynamic Route Update S - SIP VPN Interface: Virtual-Access1 Profile: uCPE-profile Uptime: 11:39:46 Session status: UP-ACTIVE Peer: 10.88.247.89 port 4500 fvrf: public-vrf ivrf: private-vrf Desc: uCPE profile Phase1\_id: 10.88.247.89 Session ID: 1235 IKEv2 SA: local 10.88.247.84/4500 remote 10.88.247.89/4500 Active Capabilities:D connid:2 lifetime:12:20:14 IPSEC FLOW: permit ip 0.0.0.0/0.0.0.0 10.122.144.128/255.255.255.224 Active SAs: 2, origin: crypto map Inbound: #pkts dec'ed 296 drop 0 life (KB/Sec) 4607958/7 hours, 20 mins Outbound: #pkts enc'ed 296 drop 0 life (KB/Sec) 4607977/7 hours, 20 mins

VPN 연결 재설정

clear cryptocommands는 전체 디바이스를 재부팅할 필요 없이 VPN 연결을 수동으로 재설정하거 나 SA(Security Association)를 지우는 데 사용됩니다.

- clear crypto ikev2는 IKEv2 보안 연결(IKEv2 SA)을 지웁니다.
- clear crypto session은 IKEv1(isakmp)/IKEv2 및 IPSec SA를 지웁니다.
- clear crypto sa는 IPSec SA만 지웁니다.
- crypto ipsec sa를 지우면 활성 IPSec 보안 연결이 삭제됩니다.

추가 트러블슈팅을 위해 디버깅 수행

IKEv2 디버그는 VPN 세션, 정책 애플리케이션 또는 클라이언트별 오류 설정 문제와 같이 IKEv2 협 상 프로세스 및 FlexVPN 클라이언트 연결 중에 발생할 수 있는 헤드엔드 디바이스(c8000v)의 오류 를 식별하고 트러블슈팅하는 데 도움이 될 수 있습니다.

c8000v# terminal no monitor c8000v(config)# logging buffer 1000000 c8000v(config)# logging buffered debugging c8000v# debug crypto ikev2 error c8000v# debug crypto ikev2 internal c8000v# debug crypto ikev2 client flexvpn

## 관련 문서 및 문서

[보안 오버레이 및 단일 IP 컨피그레이션](https://www.cisco.com/c/en/us/td/docs/routers/nfvis/config/nfvis-4/nfvis-config-guide-4/m-secure-overlay-and-single-ip-config.html)

[NFVIS의 BGP 지원](https://www.cisco.com/c/en/us/td/docs/routers/nfvis/config/nfvis-4/nfvis-config-guide-4/m-bgp-support-on-nfvis.html)

[Secure Overlay 및 BGP 명령](https://www.cisco.com/c/en/us/td/docs/routers/nfvis/command/b-nfvis-command-ref/m-secure-overlay-and-bgp-commands.html)

이 번역에 관하여

Cisco는 전 세계 사용자에게 다양한 언어로 지원 콘텐츠를 제공하기 위해 기계 번역 기술과 수작업 번역을 병행하여 이 문서를 번역했습니다. 아무리 품질이 높은 기계 번역이라도 전문 번역가의 번 역 결과물만큼 정확하지는 않습니다. Cisco Systems, Inc.는 이 같은 번역에 대해 어떠한 책임도 지지 않으며 항상 원본 영문 문서(링크 제공됨)를 참조할 것을 권장합니다.